# jetzt lerne ich **Android 4** Programmierung

### DIRK LOUIS / PETER MÜLLER

- Grafische Benutzeroberflächen erstellen
- Mehr als 50 fertige Beispiel-Apps entwickeln
- Mit der Eclipse-Entwicklungsumgebung arbeiten
- Alle Tools, Installationsanleitung und 300-seitiges Java-Tutorial auf DVD

**PEARSON** 

Markt+Technik

**ALWAYS LEARNING** 

# **Inhaltsübersicht**

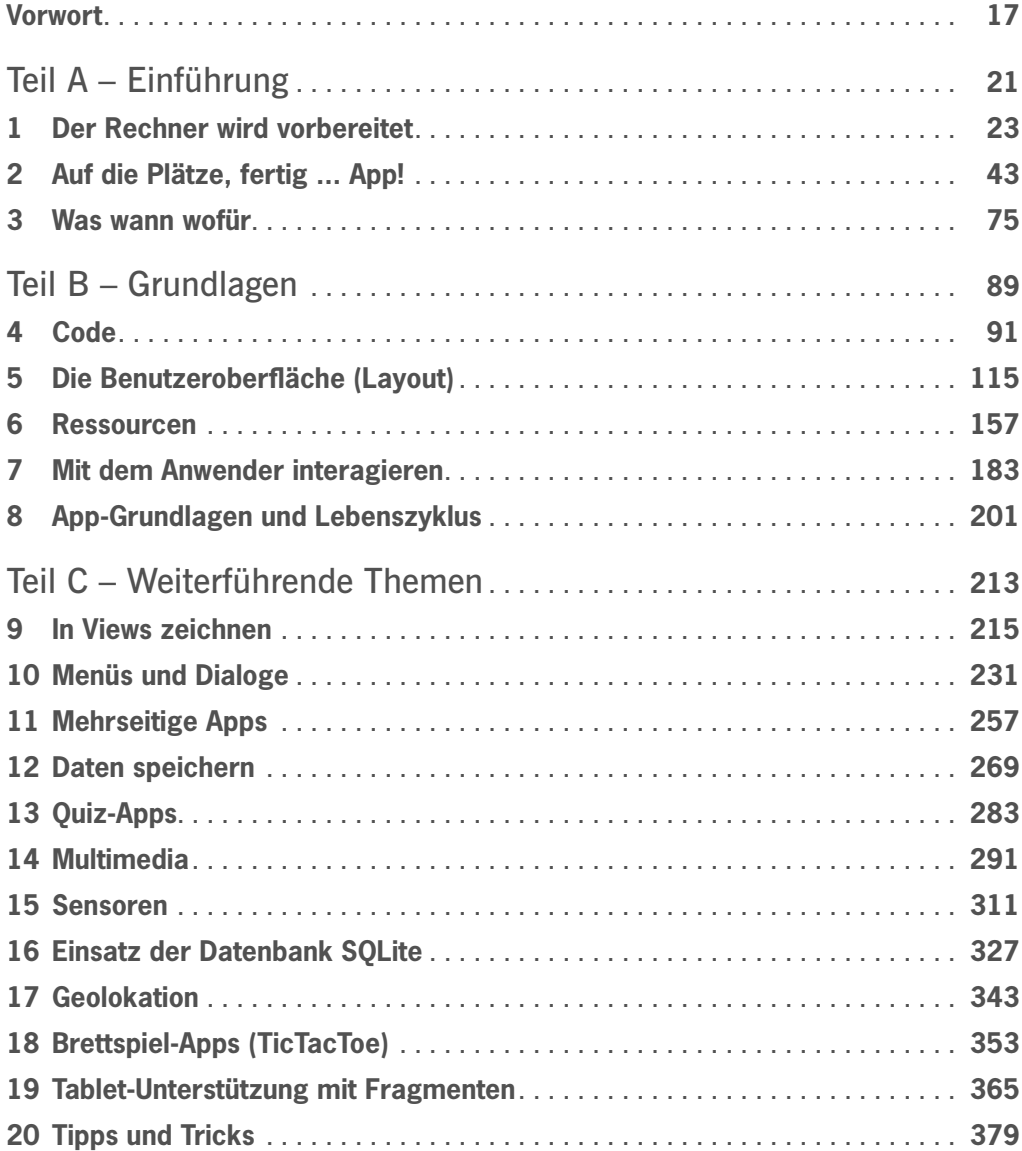

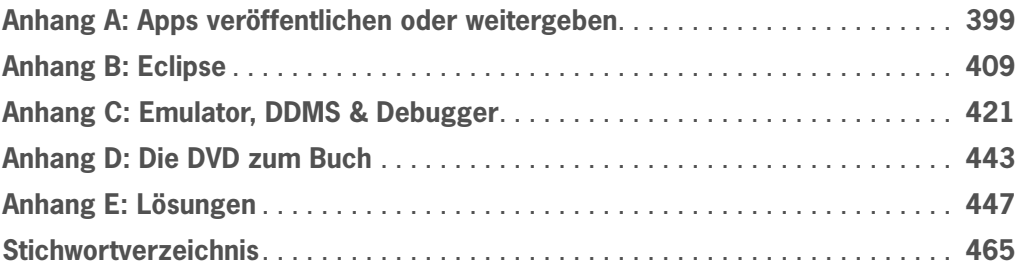

# <span id="page-3-0"></span>**Inhaltsverzeichnis**

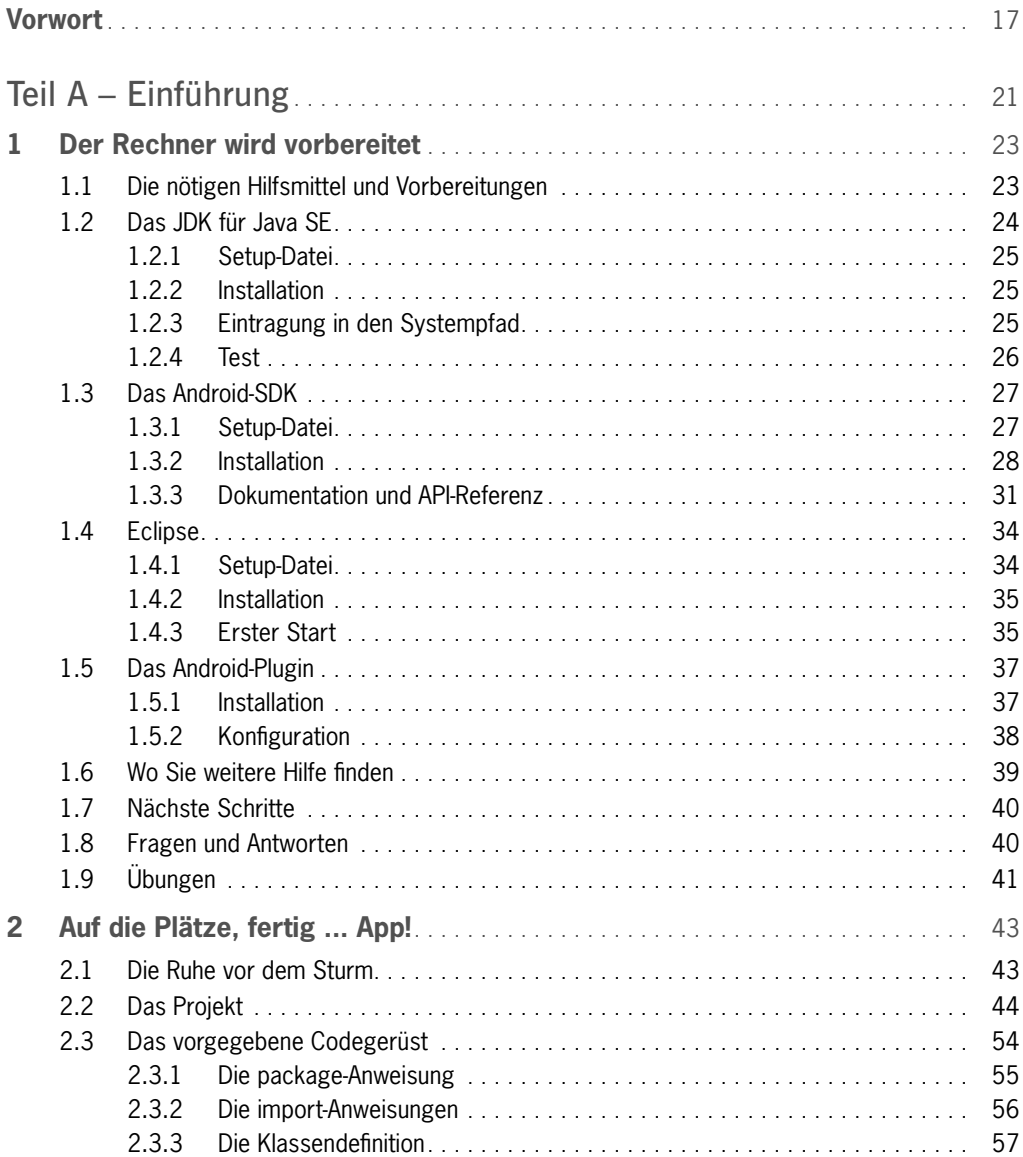

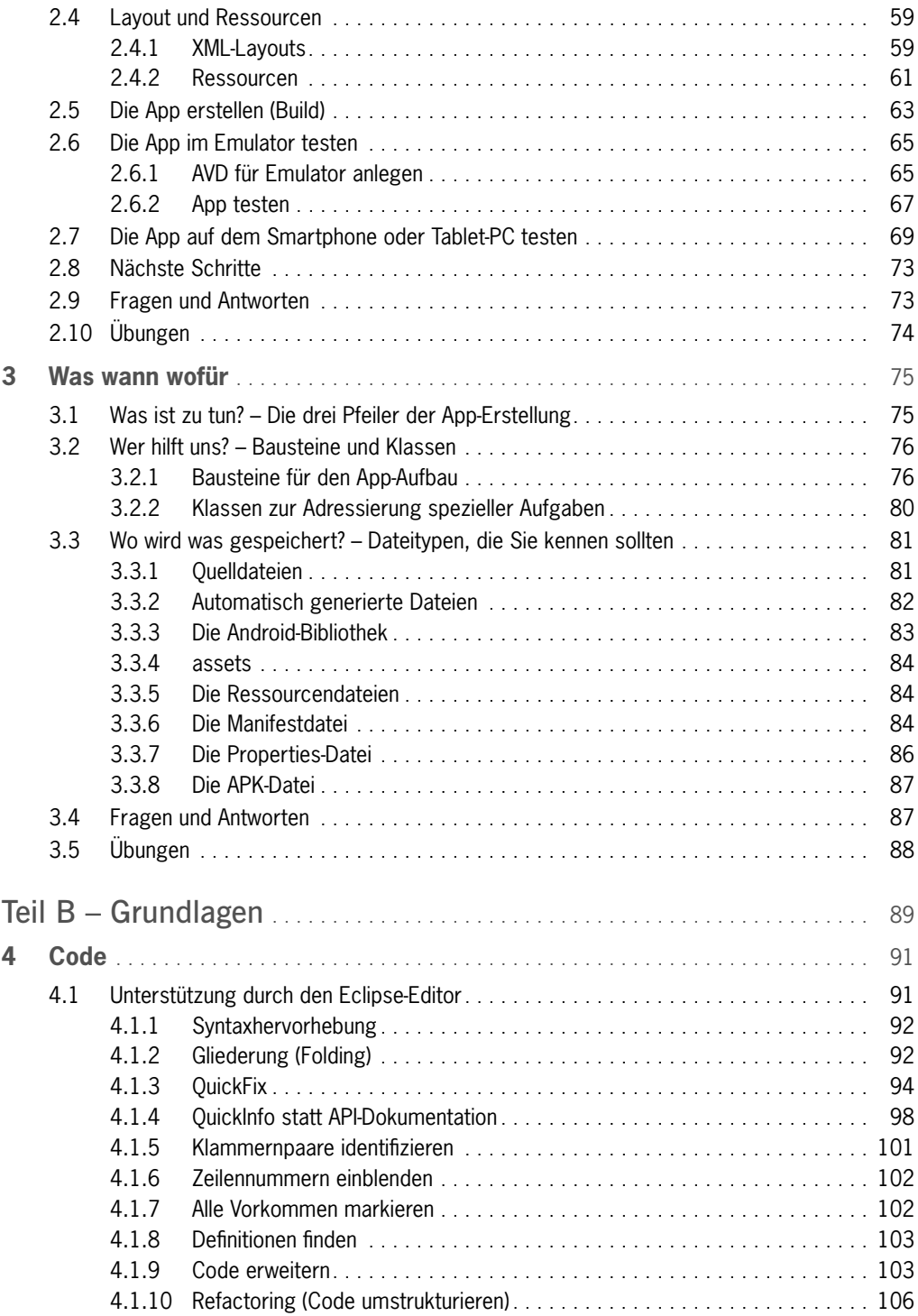

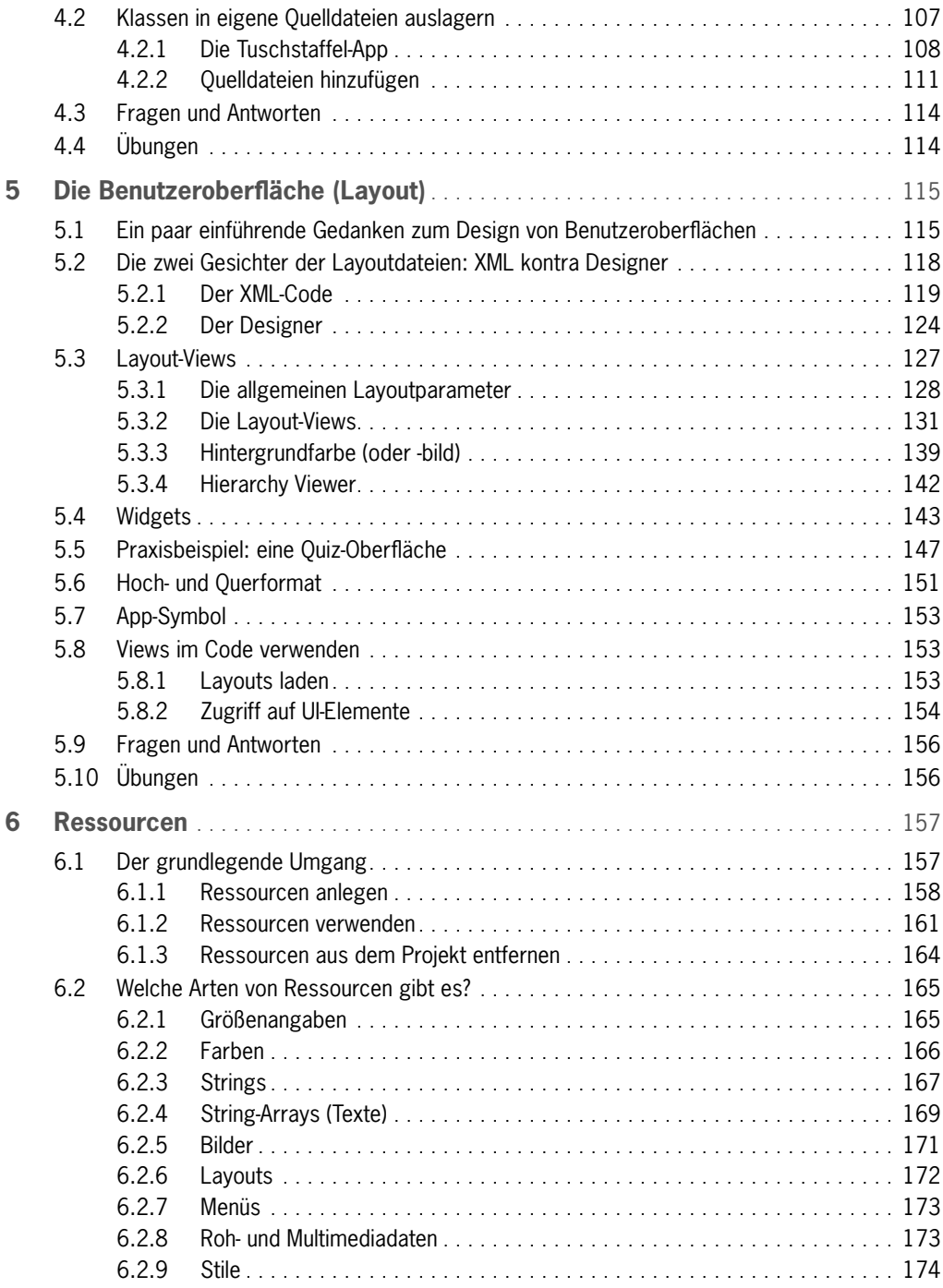

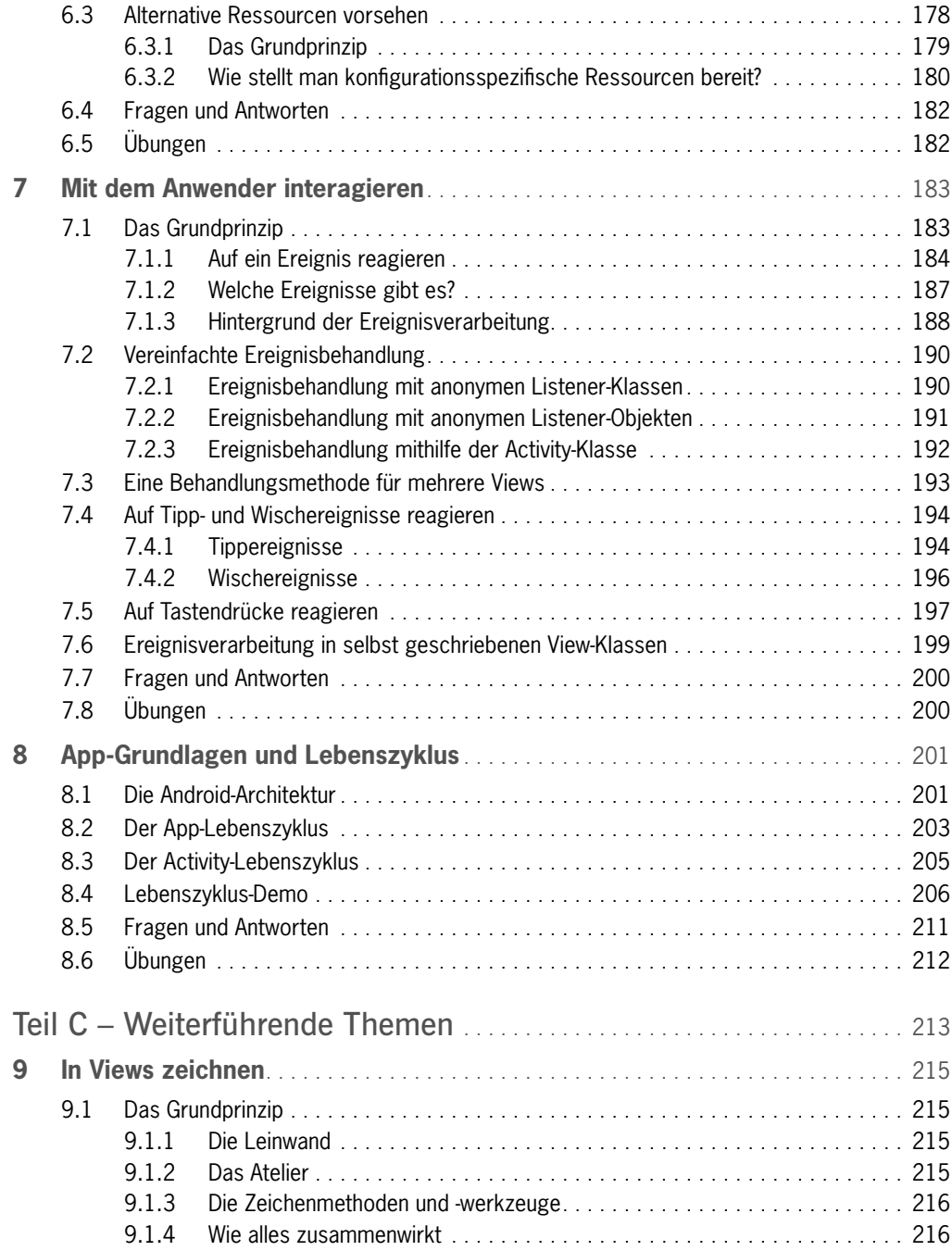

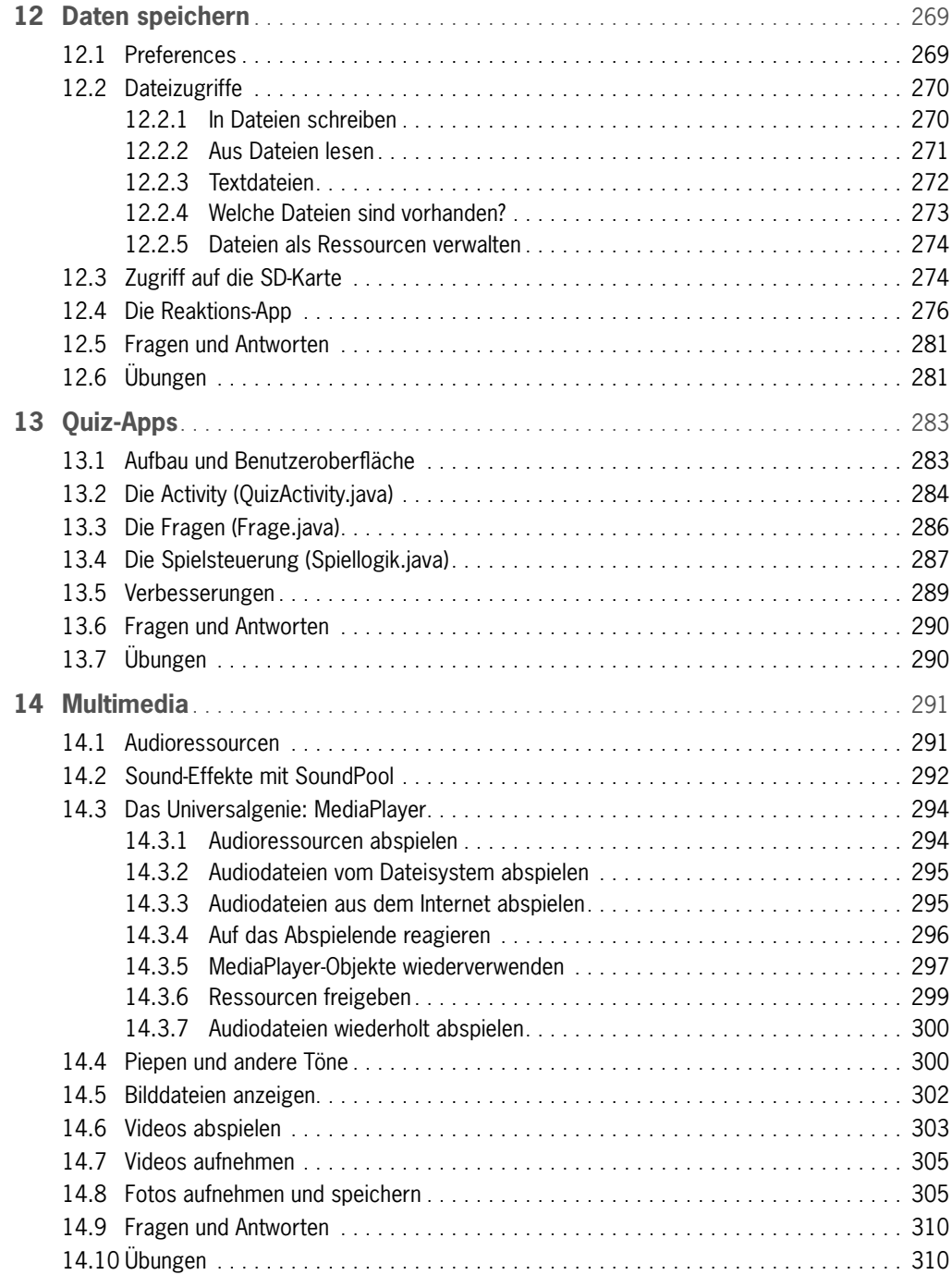

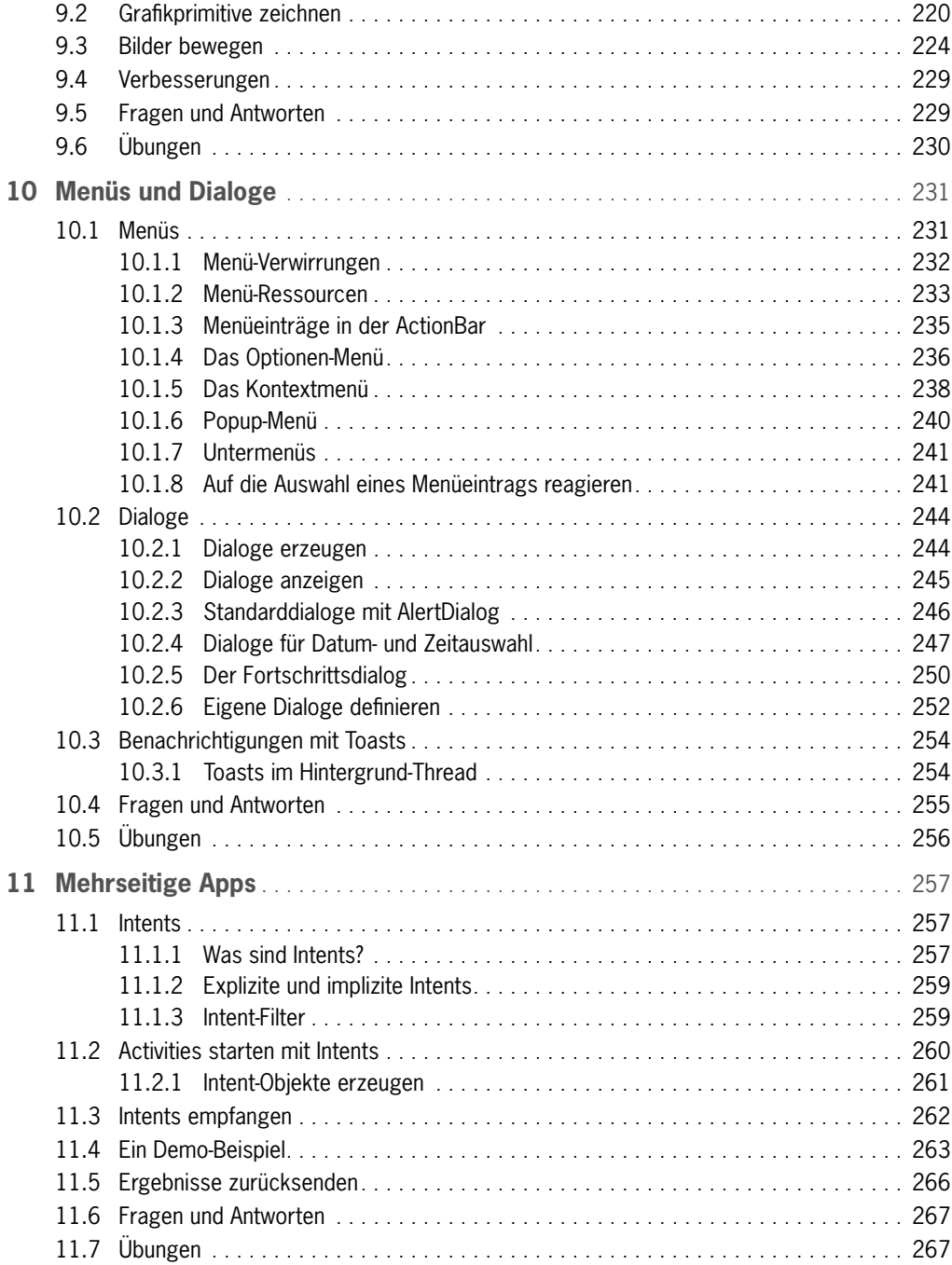

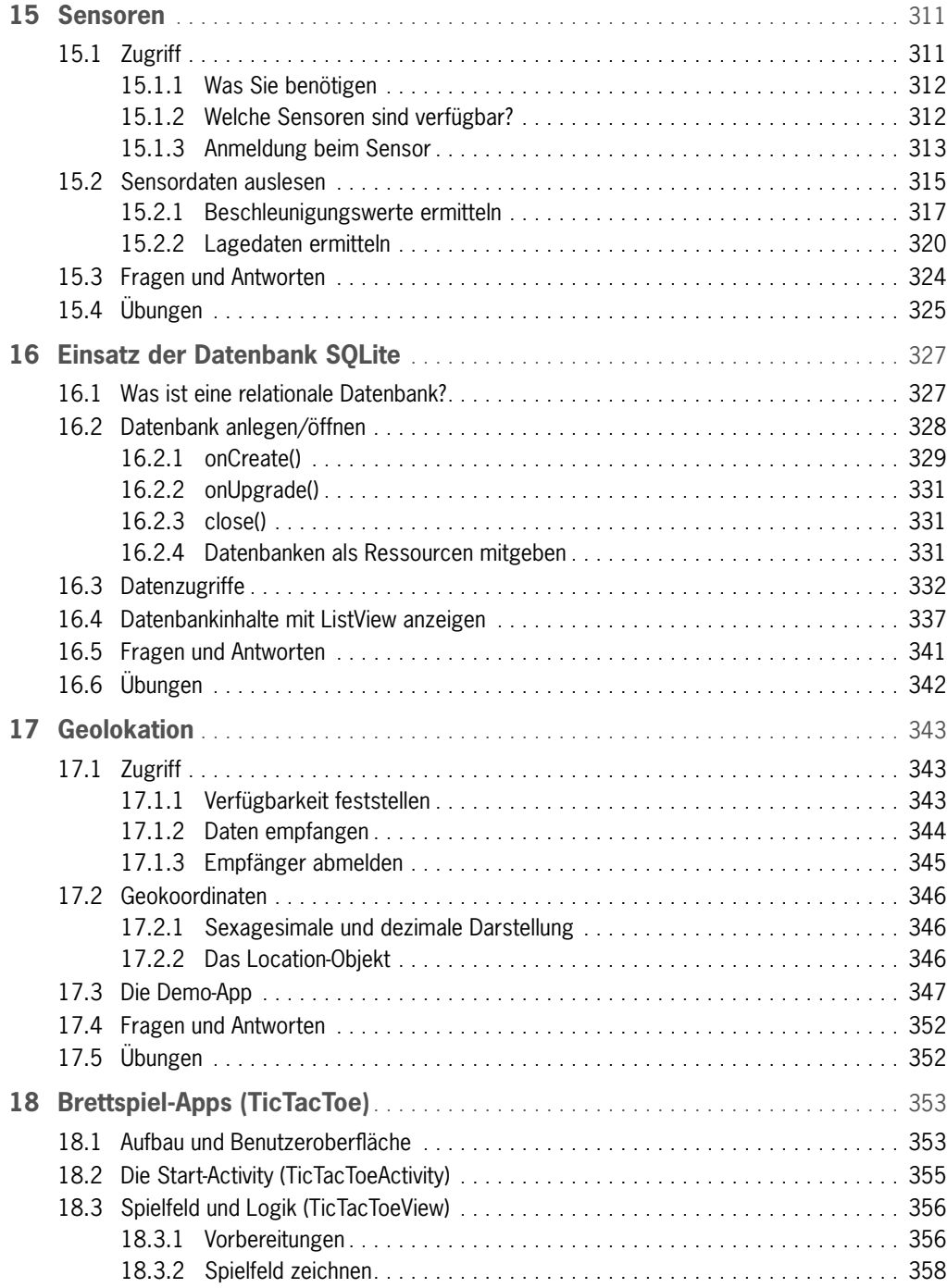

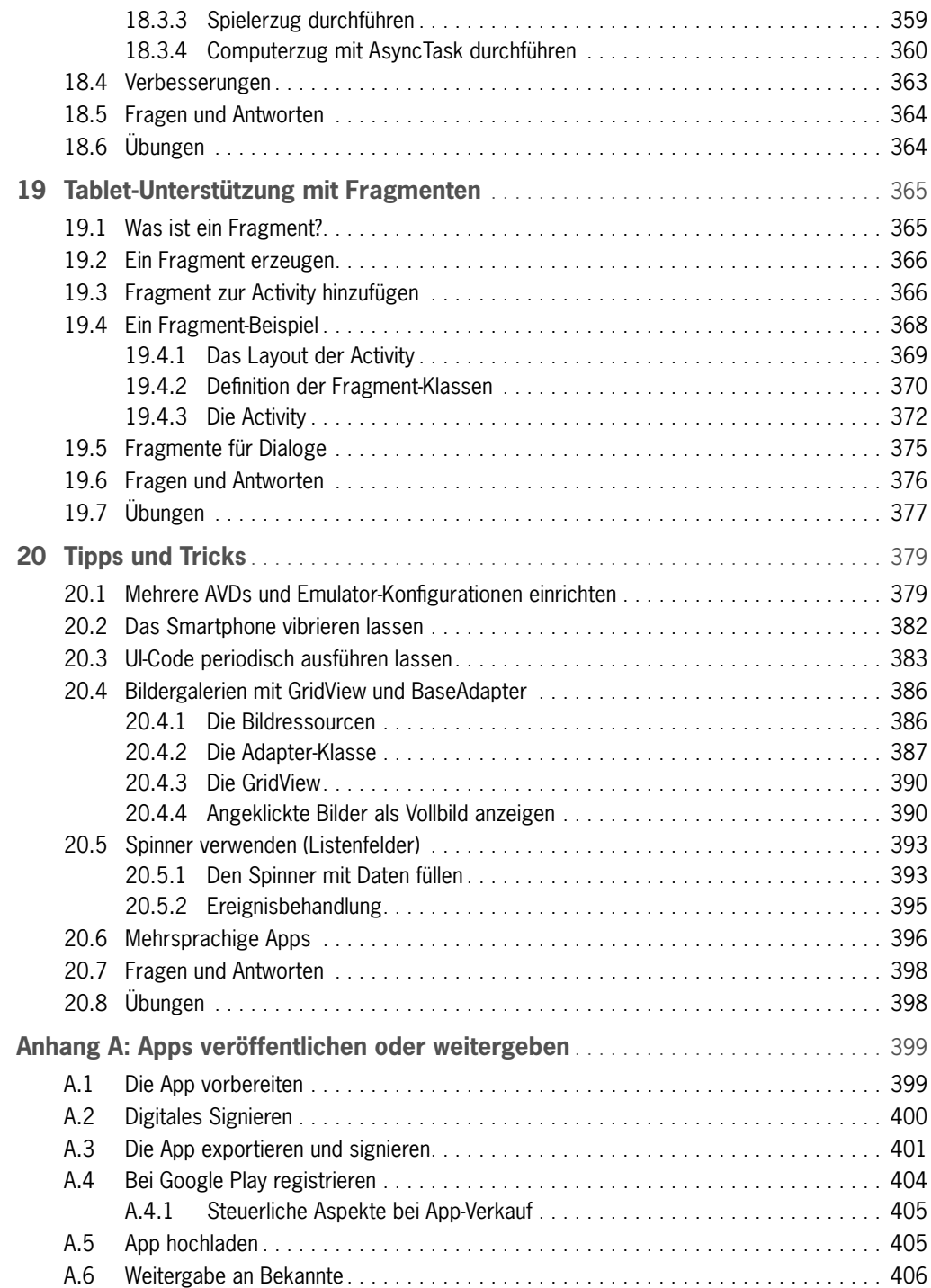

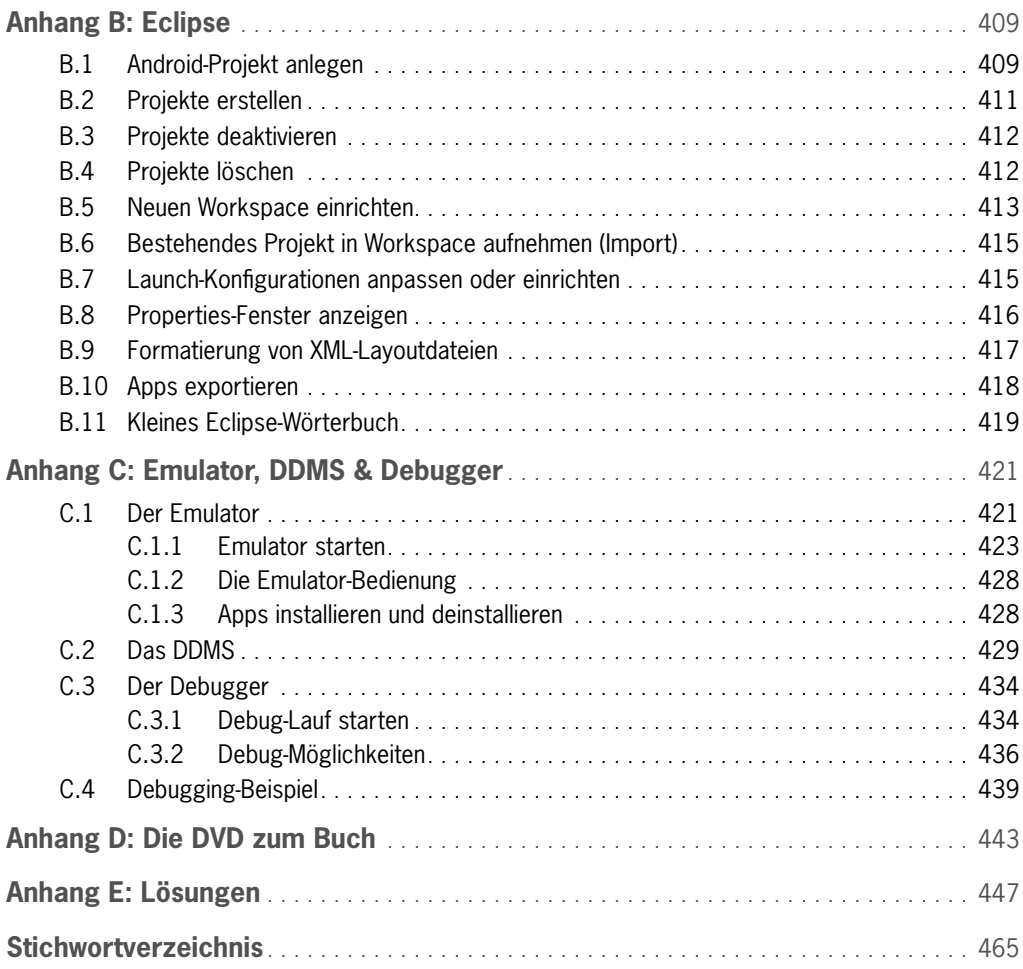

**75**

# <span id="page-12-0"></span>**3 Was wann wofür**

Sie lernen in diesem Kapitel,

- wie Apps aufgebaut sind,
- • welche Bibliotheksklassen für die App-Programmierung WICHTIG SIND UND

•

• erfahren, wofür Manifest-, JAR-, APK- und andere Dateien benötigt werden.

Nachdem die ersten Schritte getan sind, die erste App erstellt und hoffentlich auch erfolgreich im Emulator getestet wurde, wir also die ersten Hürden erfolgreich genommen haben – und dies gilt ganz besonders für diejenigen Leser, die nebenbei auch noch das Java-Tutorium auf der Buch-DVD durchgearbeitet haben –, werden wir in diesem Kapitel eine kurze Zwischenpause einlegen, die Entwicklerwerkzeuge und den Compiler für eine Weile ruhen lassen und diese Unterbrechung dazu nutzen, uns geistig auf die nächsten Aufgaben vorzubereiten.

Konkret werden wir uns eine Übersicht darüber verschaffen, was bei der App-Programmierung eigentlich von uns erwartet wird, mit welchen Komponenten (Android-Klassen) wir es dabei zu tun haben und wie Android-Projekte im Detail aufgebaut sind. Wir werden dabei etlichem Bekannten begegnen, aber auch viel Neues entdecken.

### **3.1 Was ist zu tun? – Die drei Pfeiler der App-Erstellung**

Zur App-Programmierung gehört, dass Sie

- den **Code schreiben**, der festlegt, wie sich die App verhält,
- das **Layout festlegen**, das bestimmt, wie die App auf dem Anzeigegerät dargestellt wird,
- die **Ressourcen bereitstellen**, die für die Anzeige und Funktion der App benötigt werden.

Haben Sie die Aufgabenkomplexe wiedererkannt? Es sind die gleichen Aufgaben, die wir bereits in Kapitel 2.3 und 2.4 angesprochen haben.

Der Code ist naturgemäß das eigentliche, ureigene Metier des Programmierers. Wie das Codegerüst einer App aussieht, haben Sie ja bereits in Kapitel 2.3 gesehen. In Kapitel 4 werden wir uns etwas näher mit dem Code befassen, ein paar Fingerübungen machen und uns vor allem ansehen, wie uns Eclipse bei der Codebearbeitung unterstützt.

App-Benutzeroberflächen werden üblicherweise über XML-Layoutdateien definiert (siehe Kapitel 2.4). Da sie für den Erfolg und die Bedienbarkeit einer App von großer Bedeutung sind, werden wir uns in Kapitel 5 etwas ausführlicher mit ihnen beschäftigen. Wir werden uns in den XML-Code einarbeiten und uns ansehen, wie uns der Eclipse-Designer bei der visuellen Bearbeitung der Layouts unterstützt, und uns nebenbei mit Hintergrundbildern, Orientierungen und App-Symbolen befassen.

<span id="page-13-0"></span>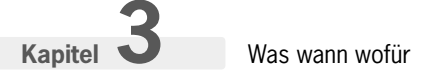

Apps arbeiten viel mit Ressourcen: Bilder, anzuzeigende Texte und Beschriftungen, Farben, Stile, Mediendateien etc. In Kapitel 6 werden wir die verschiedenen Ressourcentypen vorstellen. Vor allem die Arbeit mit Strings und Bildern, inklusive der Unterstützung unterschiedlicher Geräteauflösungen, werden wir etwas eingehender betrachten.

### **3.2 Wer hilft uns? – Bausteine und Klassen**

Android-Apps werden in der Umgebung eines Android-Betriebssystems ausgeführt. Das Betriebssystem stellt, unterstützt von passender Hardware, den Apps viele interessante Optionen zur Verfügung (wie z.B. das Abspielen von Sounddateien, das Aufnehmen von Fotos, das Starten fremder App-Komponenten, das Speichern von Dateien etc.), stellt umgekehrt aber auch Anforderungen an die Apps (vorgegebener Aufbau, vorgegebene Kommunikationswege, DEX-Bytecode etc.).

Um dem Programmierer die Arbeit zu erleichtern, sodass er mit möglichst geringem Aufwand Androidkonforme Apps erstellen und die vielen technischen Möglichkeiten nutzen kann, stellt uns Google die Klassen der Android-Bibliothek zur Verfügung.

### **3.2.1 Bausteine für den App-Aufbau**

Apps bestehen aus diversen Bausteinen, hinter denen naturgemäß Klassen aus der Android-Bibliothek stehen. Sehen wir uns einige dieser Bausteine etwas genauer an.

#### **Activities**

Während Windows-Anwendungen üblicherweise **ein** Hauptfenster besitzen, in dem der Anwender **eine Vielzahl** von Aktionen durchführen kann, bestehen Apps aus **einer oder mehreren** Bildschirmseiten , die jede **einer** bestimmten Aktivität gewidmet sind. Womit wir beim Thema Aktivitäten, oder, wie der Android-Programmierer auch sagt, »Activities« wären.

Eine Activity ist eine Kombination aus Bildschirmseite und zugehörigem Code. Eine Activity sollte einer in sich abgeschlossenen Aufgabe (Aktivität) gewidmet sein, sie wird als Klasse implementiert, die von der Bibliotheksklasse android.app.Activity abzuleiten ist, und sie muss in der Manifestdatei der App aufgeführt werden.

Eine Besonderheit der App-Activities ist, dass sie in sich geschlossene Bausteine darstellen und nur lose an ihre App gebunden sind. Dies hat zwei Konsequenzen:

- Eine Activity kann grundsätzlich von jeder App auf dem Android-Gerät aufgerufen werden.
- Für den Aufruf von Activities gibt es einen globalen Aufrufmechanismus: der Aufruf über Intents. Diesen Mechanismus müssen Sie verwenden, gleichgültig, ob Sie eine Activity der eigenen oder einer fremden App aufrufen möchten.

#### **Intents**

Betrachtet man Apps als lose verbundene Activities, so sind es die Intents, zu Deutsch »Absichten«, die die lose Verbindung zwischen den Activities herstellen.

#### <span id="page-14-0"></span>Wiederverwendbare Komponenten

Ist es nicht seltsam, eine Anwendung als eine Sammlung eigenständiger binärer Software-Komponenten zu definieren? Ganz und gar nicht! Microsoft betreibt seit Jahren einen enormen Aufwand, um über diverse Technologien (COM, DCOM, COM+, .NET Framework) seiner Windows-Entwicklergemeinde das zu bieten, was Android von vornherein mitbringt: die einfache anwendungsübergreifende Wiederverwendung von auf dem System installierten Software-Bausteinen.

Konkret bedeutet dies: Wenn Sie aus einer Activity heraus eine andere Activity starten möchten, müssen Sie

- einen Intent erzeugen, der angibt, welche Activity aufzurufen ist und welche Daten dieser Activity gegebenenfalls übergeben werden sollen,
- den Intent mit einer passenden Android-Methode abschicken.

Das Android-System empfängt den Intent und sucht nach der auszuführenden Activity. Gibt es auf dem System eine Activity, die zur Beschreibung in dem Intent passt, wird die Activity gestartet.

Tauchen wir noch ein wenig tiefer in den Intent-Mechanismus ein. Grundsätzlich gibt es zwei Wege, einen Intent zu adressieren:

- als expliziten Intent in diesem Fall wird als Adressat die Activity angegeben, die aufgerufen werden soll.
- als impliziten Intent in diesem Fall wird als Adressat keine konkrete Activity angegeben. Stattdessen werden bestimmte Informationen über die gewünschte Aktion mitgeliefert (action, type und category), und das Android-System bestimmt, welche der auf dem System vorhandenen Activities zu den Informationen passt. (Zur Unterstützung dieses Mechanismus definieren die Activities in der Manifestdatei sogenannte Intent-Filter, deren Daten mit den Informationen im Intent-Objekt abgeglichen werden, siehe auch weiter unten die Ausführungen zur Manifestdatei.)

**Aufsteiger** Activities sind nicht die einzigen Komponenten, die über Intents aufgerufen werden können. Auch Services und Broadcast Receiver sind ausführbare binäre Komponenten, die über Intents gestartet werden.

#### Broadcast Intents

Nicht nur Apps können Intents abschicken. Auch das Android-System selbst kann Intents versenden, die von interessierten Apps über Broadcast Receiver abgefangen werden können. Wir sprechen in diesem Fall von Broadcast Intents.

<span id="page-15-0"></span>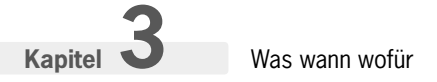

#### Views

Kommen wir noch einmal auf die grafischen Benutzeroberflächen der Apps zurück. Diese sind, wie Sie wissen, auf Bildschirmseiten verteilt und werden üblicherweise über XML-Layoutdateien definiert (siehe auch Kapitel 2.4).

Aufgebaut werden diese Bildschirmseiten aus Views. Eine View, zu Deutsch »Ansicht«, ist einfach ein rechteckiges Element einer UI-Oberfläche, das sich selbst zeichnet und grundsätzlich mit dem Anwender interagieren kann.

Drei Arten von Views sind für uns besonders interessant:

- Zeichenflächen Instanzen der Klassen View, ImageView oder SurfaceView, die rechteckige Bereiche auf einer Bildschirmseite repräsentieren, in die wir zeichnen können.
- Widgets– spezialisierte Views, die einer bestimmten Aufgabe gewidmet sind. So sind z.B. die typischen Steuerelemente wie Eingabefelder, Schaltfl ächen, Listenfelder etc. als Widgets im Paket android.widget definiert.
- Viewgroups– Container-Views, die andere Views in sich aufnehmen können. Viewgroups, die andere Views nicht nur aufnehmen, sondern auch noch nach bestimmten Regeln anordnen, bezeichnen wir als Layout-Views(siehe Kapitel 5.3).

#### Sonstige Bausteine

Es gibt noch eine Reihe weiterer App-Bausteine, die in diesem Buch zwar keine besondere Rolle spielen, von denen Sie aber dennoch schon einmal gehört haben sollten.

• Services

Ein Service, zu Deutsch »Dienst«, ist eine Arbeit, die im Hintergrund erledigt wird. Im Gegensatz zu Activities besitzen Services daher keine eigene Benutzeroberfläche. Mithilfe von Services kann man Aufgaben parallel zur laufenden App ausführen (beispielsweise eine Hintergrundmusik abspielen) oder langwierige Aktionen, wie z.B. das Herunterladen großer Multimediadateien aus dem Internet, im Hintergrund erledigen, ohne dass die App dadurch lahmgelegt wird. Services werden als Unterklassen der Klasse Service implementiert.

• Broadcast Receiver

Broadcast Receiver sind Komponenten, die auf Meldungen des Android-Systems reagieren, wie z.B. »niedriger Batteriestand« (ACTION BATTERY LOW) oder »Der Kameraknopf wurde gedrückt« (ACTION CAMERA BUTTON). Broadcast Receiver besitzen keine eigene Benutzeroberfläche, können aber Nachrichten und Optionen zur Reaktion auf das Ereignis in die System-Statusleiste ausgeben.

• Content Provider

Content Provider sind Komponenten, die Ihnen bei der Verwaltung externer Daten helfen. Sie können sie für Daten benutzen, die nur von einer App verwendet werden. Sie können über einen Content Provider aber auch Daten verwalten, die von mehreren oder allen Apps auf einem Android-Gerät genutzt werden können.

#### <span id="page-16-0"></span>Das Activity-View-Intent-Geflecht

Eine Android-App besteht aus einer oder mehreren Activities. Jede dieser Activities steht für einen in sich abgeschlossenen Aufgabenbereich inklusive zugehöriger Bildschirmseite. Apps können aus prinzipiell beliebig vielen Activities (Bildschirmseiten) bestehen. Der Wechsel von einer Activity zur anderen erfolgt stets durch Absendung eines Intents.

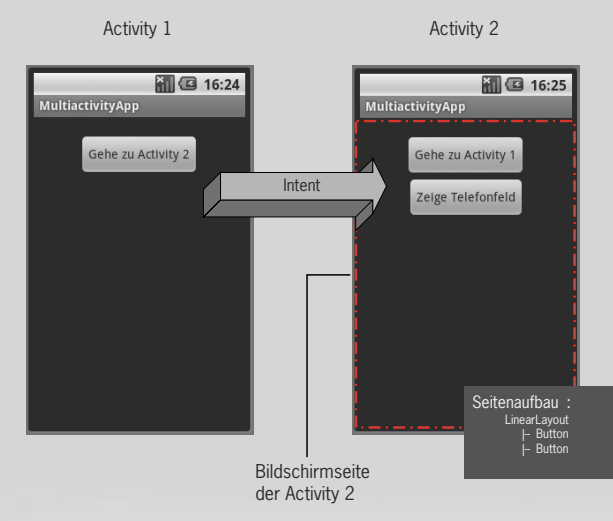

*Abbildung 3.1: Drückt der Anwender den Button auf der 1. Bildschirmseite, wird ein Intent abgesetzt, der die Bildschirmseite der 2. Activity aufruft. Will der Anwender zurück zur 1. Seite, muss er auf den zugehörigen Button drücken, der natürlich ebenfalls einen Intent absetzt (hier nicht dargestellt). Die gestrichelte Linie markiert den Bereich, den die Bildschirmseite umfasst.*

#### **Fragmente**

Mit Android 3.0 (API-Level 11) eingeführte Komponente. Fragmente erlauben dem Programmierer, den Code umfangreicher Activities aufzuteilen, indem er Teile der Activity in Fragmenten auslagert. Fragmente definieren ihre eigene Benutzeroberfläche und haben einen eigenen Lebenszyklus. Ihr wohl größter Vorzug: auf Fragmente basierende grafische Benutzeroberflächen können so aufgebaut werden, dass funktionell zusammen gehörende Fragmente auf einem Tablet-PC nebeneinander, auf einem Smartphone aber nacheinander angezeigt werden. Eine so konzipierte App bietet auf Tablet-PCs einen größeren Bedienungskomfort, ist aber auch auf Smartphones ausführbar.

#### App-Komponenten

Activities, Services, Content Provider, Broadcast Receiver und Fragmente werden in der Android-Terminologie als »Android-Komponenten« bezeichnet – essentielle Bausteine, die Aufgaben definieren, die vom Anwender oder vom System gestartet werden können.

## <span id="page-17-0"></span>**Stichwortverzeichnis**

#### Symbole

@Override 58

#### A

AbsoluteLayout 139 ActionBar 232, 235 Action-Item 236 Action-Menü 232 Activities 47, 50, 57, [76](#page-13-0) – beenden 266 – Ergebnisse zurücksenden 266, 276 – Lebenszyklus 205 – Manifestdatei 265 – on-Ereignismethoden überschreiben 199 – Start-Activity 86 – starten 260 – Titel 448 Activity  $-$  fileList() 273 – fi ndViewById() 155 – fi nish() 208, 266 – getFilesDir() 272 – getIntent() 262 – getResources() 164 – getSystemService() 312 – onContextItemSelected() 242 – onCreate() 58 – onCreateContextMenu() 238 – onCreateDialog() 244 – onCreateOptionsMenu() 236 – onOptionsItemSelected() 242 – onPause() 306 – onPrepareDialog() 245 – onResume() 306 – openFileInput() 271 – openFileOutput() 270 – registerForContextMenu() 239 – setContentView() 58, 60, 153 – showDialog() 245 – startActivity() 262 – startActivityForResult() 276 Activity-Menü 231 Adapter 137 – ArrayAdapter 394 – BaseAdapter 387 – Bilddaten 371 – SimpleCursorAdapter 337 AdapterContextMenuInfo 242 adb 428 addView() (ViewGroup) 219 AlertDialog 246

#### android

- alpha 122
- background 122, 139
- checkedButton (RadioGroup) 145
- checked (CheckBox) 144 – checked (RadioButton) 145
- checked (Switch) 146
- 
- checked (ToggleButton) 146 – columnCount (GridLayout) 136
- contentDescription 117
- 
- contentDescription (ImageButton) 144
- contentDescription (ImageView) 145 – focusable 117
- gravity (LinearLayout) 131
- $-$  id 122
- 
- inputType (EditText) 144
- layout\_above (RelativeLayout) 134
- layout\_align... (RelativeLayout) 134
- layout\_below (RelativeLayout) 134
- layout\_center... (RelativeLayout) 134
- layout\_columnWidth (GridView) 138
- layout\_gravity (GridView) 138
- layout\_gravity (LinearLayout) 132
- layout\_height 129
- layout\_horizontalSpacing (GridView) 138
- layout\_marginBottom 130
- layout\_marginLeft 130
- layout\_marginRight 130
- layout\_marginTop 130
- layout\_numColumns (GridView) 138
- layout\_stretchMode (GridView) 138
- layout\_toLeftOf (RelativeLayout) 134
- layout\_toRightOf (RelativeLayout) 134
- layout\_verticalSpacing (GridView) 138
- layout\_weight (LinearLayout) 132
- layout\_width 129
- max (ProgressBar) 145
- minLines (EditText) 144
- onItemSelected (Spinner) 146
- orientation (LinearLayout) 131
- orientation (RadioGroup) 145
- padding 122
- password (EditText) 144
- progress (ProgressBar) 145
- prompt (Spinner) 146
- rotationX 122
- rowCount (GridLayout) 136
- scaleType (ImageView) 145
- src (ImageButton) 144 – src (ImageView) 145
- style (ProgressBar) 145

– text (Button) 144 – text (CheckBox) 144 – text (EditText) 144 – textOff (Switch) 146 – textOff (ToggleButton) 146 – textOn (Switch) 146 – textOn (ToggleButton) 146 – text (RadioButton) 145 – textSize (TextView) 146 – textStyle (TextView) 146 – text (Switch) 146 – text (TextView) 146 – typeface (TextView) 146 – visibility 122 Android – ausführliche Installationsbeschreibung 23 – Google Play 399, 430 – Hilfsmittel 23 – Market Place 399 – mit Java [7](#page-3-0) verwenden 73 – Plattformen 30 – Referenz der API 32  $-$  SDK 27 – Versionsnummern 41 Android-Architektur 201 Android-Bibliothek 80, 83 – API-Dokumentation 96 – API-Version einer Klasse 73 – Info in Editor 98 – nachträglich ändern 74 android.permission.ACCESS\_COARSE\_LOCATION 345 android.permission.ACCESS\_FINE\_LOCATION 345 android.permission.CAMERA 305 android.permission.INTERNET 100, 295 android.permission.READ\_EXTERNAL\_STORAGE 274 android.permission.VIBRATE 382 android.permission.WRITE\_EXTERNAL\_STORAGE 274, 305 Android-Plugin 37 Android-SDK – Dokumentation 32 – Installation 28 – Komponenten herunterladen 28 – Unterverzeichnisse 31 API 30 – Bezug zu Android-Version 41 – Dokumentation 96 – einer Klasse 73 – Referenz 32 APK-Datei 87, 203 »Application Not Responding«-Meldung 80 Apps – Activities 47, 50, 57, [76](#page-13-0) – Android-Bibliothek 56, 83  $-$  an Gerätekonfiguration anpassen 178 – Anwendungsname 46 – APK-Datei 87 – Application Not Responding-Meldung 80

 $-$  beenden (finish()) 208 – beenden (Zurück-Taste) 69 – Benutzeroberfläche 115 – Bildschirmseiten [76](#page-13-0) – deinstallieren 428 – Ereignisse 183 – erstellen (Build) 63 – exportieren 401, 418 – Galerien 137 – Grundgerüst 54 – Hoch- und Querformat 151 – Intents [76](#page-13-0) – Komponenten [79](#page-16-0) – Layout 59 – Layoutdatei 60 – Manifestdatei 84 – mehrsprachige 396 – Min-SDK 84 – Paket 46, 56, 81 – Präferenzen 269 – Projekt anlegen 44 – Projektname 46 – Properties-Datei 86 – Ressourcen 61, 157 – Ressourcendateien 84, 158 – R.java 82, 160, 163 – R-Klasse 60 – Screenshots für die Veröffentlichung 430 – SDK-Version 46, 50 – signieren 401 – Startsymbol 153 – Strings 61 – strings.xml 61 – Target-SDK 46, 84 – testen, auf Smartphone 69 – testen, im Emulator 65 – Views [78](#page-15-0) – weitergeben 399 – zeitraubende Operationen 80 – Zugriff auf Dateisystem 270 – Zugriff auf SD-Karte 274 AppTheme 177 Arbeitsthread 251 ArrayAdapter 394 AsyncTask 360 – doInBackground() 362  $-$  execute() 361 Attribute 121. Siehe android – allgemeine 122 – Layoutparameter 128 – Namespace 121 – style 174 Audio – Formate 294 – MediaPlayer 294 – Ressourcen 291 – SoundPool 292 – Töne abspielen 300 AudioTrack 301 Außenabstand (Margin) 130

AVD 422 – einrichten 65, 379 – mehrere 379

#### B

Back-Stack 203 – Fragments 367 Barrierefreiheit 161 BaseAdapter 387 – getCount() 388 – getItem() 388 – getView() 387 Beispiele – auf der Buch-DVD 443 – Bildergalerie 386 – Geolokation 343 – Quiz-App 283 – Reaktions-App 276 – Sensoren 311 – TicTacToe-App 353  $-$  UFO-App 224 **Benutzeroberflächen** – Design 115 – erleichterte Bedienbarkeit 117 – Hoch- und Querformat 151 – Layout-Views 127 – Widgets (Steuerelemente) 143 Berechtigungen – android.permission.ACCESS\_COARSE\_LOCATION 345 – android.permission.ACCESS\_FINE\_LOCATION 345 – android.permission.CAMERA 305 – android.permission.INTERNET 100, 295 – android.permission.VIBRATE 382 – android.permission.WRITE\_EXTERNAL\_STORAGE 274, 305 Beschleunigungssensor 317 Bibliotheken 84 Bilder 171, 302 – App-Symbol 153 – Bildergalerien 386 – Formate 172 – Größe 172 – Hintergrundbilder 140 – per Code laden 302 – Thumbnails 387 – zeichnen 224 Bildergalerien 386 Bildschirmdichten 153 Bildschirmseiten [76](#page-13-0) – Design 115 – Hierarchie 126 – Hoch- und Querformat 151 – im Designer 124 – Layout tauschen 120 – Layout-Views 127 – View-Elemente [78](#page-15-0) – View-Hierarchie 120 – Widgets (Steuerelemente) 143

– Wurzelelement 120 – XML-Code 119 Bitmap 302 BitmapFactory 302 – decodeResource() 302 Broadcast 267 Broadcast Intents [77,](#page-14-0) 267 Broadcast Receiver [78](#page-15-0) Buch-DVD 24 – Beispiele 443 – Eclipse 34 – Java-Tutorium 443 – JDK für Java SE 25 – XML-Einführung 443 Buch-Website 39 Build (Erstellen) 63 Build-SDK – Bedeutung 74 – eines Projekts 46 – nachträglich ändern 73 Bundle 261, 262 Button 144 – onClick 144 – text 144 C Calendar 248 Callback 247 Camera 305 Canvas 215 – drawBitmap() 221, 227 – drawCircle() 222 – drawColor() 221 – drawLine() 222 – drawLines() 222 – drawOval() 222 – drawPoints() 222 – drawRect() 222 – drawRGB() 221 – drawRoundRect() 222 – drawText() 222  $-$  fill...() 222 – translate() 222 CheckBox 144 – checked 144 – isChecked() 144 – text 144 Class-Literal 262 close() (SQLiteDatabase) 331 Color 223 Console-Fenster 68 Content Provider [78,](#page-15-0) 341 ContentValues 333 convert() (Location) 347 create() (MediaPlayer) 294 Cursor 334 – getCount() 334

- getInt() 335 – getString() 335
- moveToFirst() 335

D Dalvik Virtual Machine 202 Dateien 270 – auf SD-Karte 274 – lesen 271 – Ressourcen 274 – schreiben 270 – Textdateien 272 Daten – als Preferences speichern 269 – Persistenz 269 Datenbanken – als Ressourcen 331 – anlegen 328 – Datensatz 327 – Datensätze aktualisieren 336 – Datensätze einfügen 333 – Datensätze lesen 334 – Datensätze löschen 336 – Fremdschlüssel 328 – Groß- und Kleinschreibung 331 – öffnen 328 – Primärschlüssel 328, 330 – relationale 327 – schließen 331 – SQL 328 – Treiber 328 DatePickerDialog 247 Datum, Auswahl über Dialog 247 DDMS 210, 429 – Devices-Fenster 430 – Emulator Control-Fenster 433 – File Explorer-Fenster 432 – LogCat-Fenster 431 – LogCat-Filter anlegen 210, 431 – starten 429 Debugging – DDMS 429 – Debugger 434 – Haltepunkte 437 – Logausgabe 208 – starten 434 – Variablen inspizieren 439 Debug-Monitor 210 decodeResource() (BitmapFactory) 302 delete() (SQLiteDatabase) 336 deprecated 245 Designer 124 – Arbeitsschritte 124 – Endgeräte simulieren 127 – UI-Elemente ausrichten 124 – UI-Elemente konfigurieren 126 – UI-Hierarchie 126 Dialog 244 – dismiss() 245 – setCancelable() 245 – setOwnerActivity() 256 – show() 256 Dialoge 244 – AlertDialog 246

– anzeigen 245 – anzeigen (ab Android 3.0) 375 – eigene 252 – erzeugen 244 DialogFragment 366, 375 dismiss() (Dialog) 245 distanceBetween() (Location) 347 distanceTo() (Location) 347 dolnBackground() (AsyncTask) 362 DPAD 199 Drawable 216 drawBitmap() (Canvas) 221 drawCircle() (Canvas) 222 drawColor() (Canvas) 221, 227 drawLine() (Canvas) 222 drawLines() (Canvas) 222 drawOval() (Canvas) 222 drawPoints() (Canvas) 222 drawRect() (Canvas) 222 drawRGB() (Canvas) 221 drawRoundRect() (Canvas) 222 drawText() (Canvas) 222 drawTextOnPath () (Canvas) 229 DVD, zum Buch 24, 443

#### E

Eclipse 34 – Android-Plugin installieren 37 – Apps erstellen 63 – Apps exportieren 418 – Code Assist 103 – Desktop-Verknüpfung 37 – Dialogfeld New Android App 45 – Emulator-Startoptionen 424 – erster Start 35 – Exception-Behandlung ergänzen 99 – Folding 92 – Formatierung von XML-Layoutdateien 417 – Hilfe zu Methodenargumenten 99 – import-Anweisungen ergänzen lassen 97 – Installation 35 – Java-Kompatibilität einstellen 73 – Klammernpaare identifi zieren 101 – Klassenelemente hinzufügen 104  $-$  Launch-Konfigurationen  $\overline{4}15$ – Layout-Designer 124 – Liste der Klassenelemente 98 – Outline-Ansicht 126 – Package Explorer 51 – Package Explorer aktualisieren 159 – Probleme mit der App-Erstellung 412 – Projekte anlegen 44, 409 – Projekte ausführen 411 – Projekte deaktivieren 412 – Projekte erstellen (Build) 411 – Projekte importieren 415 – Projekte löschen 412 – Properties-Fenster 416 – Quelldateien hinzufügen 111

– Quelldateien laden 81 – QuickFix 94 – QuickInfo 98 – Refactoring 106 – Syntaxhervorhebung 92 – Verbindung zu Android SDK 414 – Vorkommen markieren 102 – Warnsymbole 94 – Workspaces 35, 36, 53, 412, 413 – Wörterbuch 419 – Zeilennummern 102  $-$  zu Definition wechseln 103 EditText 144  $-$  getText() 144 – inputType 144 – minLines 144 – password 144 – text 144 Eingabeaufforderung 27 Emulator 65, 421 – AVD bei App-Ausführung auswählen 380 – AVD einrichten 65 – AVD-Gerät 422 – einrichten 379 – Hoch- und Querformat 152 – konfigurieren 380 – Launch-Konfigurationen 381 – SD-Karte 423, 425 – Startoptionen 423 – zurücksetzen 423, 424 – Zurück-Taste 69 encode() (Uri) 295 Environment 275 Erdanziehung 317 Ereignisse 183 – Activity-Klasse 192 – anonyme Listener-Klassen 190 – anonyme Listener-Objekte 191 – Behandlungscode einrichten 184 – Klickereignisse 185 – Listener-Interfaces 185, 188 – Listener-Methoden implementieren 185 – Listener-Objekt registrieren 186 – Menüs 241 – OnClickListener 185, 187 – OnDragListener 187 – on-Ereignismethoden überschreiben 199 – OnFocusChangeListener 188 – OnKeyListener 188 – OnLongClickListener 188 – OnTouchListener 188, 194 – Sender ermitteln 193 – Spinner 395 – Tastaturereignisse 197, 228 – Tippereignisse 194 – View-Parameter 193 – Wischereignisse 196 Erstellen 63 execSql() (SQLiteDatabase) 330 execute() (AsyncTask) 361

Exportieren – Apps 418 F Farben 139, 166, 223 Fehlermeldungen – analysieren 94 – beheben 64, 94 – R-Fehler 94 – verschwinden nicht 64 – Warnungen 64, 95 – Warnungen unterdrücken 74 FileInputStream 271 fileList() (Activity) 273 FileOutputStream 270

fil...() (Canvas) 222 fill\_parent 129 Filter 318 – Hochpass 319 – Tiefpass 319 findViewById() (Activity) 155 finish() (Activity) 208, 266 Fokus – Tastatureingaben 198 – Views 117 Folding 92 Fotos 305 Fragment 366 FragmentActivity 376 FragmentManager 367 Fragments [79,](#page-16-0) 365 – Back-Stack 367 FragmentTransaction 367 FrameLayout 138

#### G

Gebietsschema 396 Geokoordinaten – dezimal 346 – sexagesimal 346 Geolokation – Daten empfangen 344 – Empfänger abmelden 345 – GPS 343 – Netzwerk 343 – Provider 343 – Verfügbarkeit 343 getAccuracy() (Location) 352 getAction() (MotionEvent) 195 getAltitude() (Location) 346 getBearing() (Location) 346 getCount() (BaseAdapter) 388 getCount() (Cursor) 334 getExternalStorageDirectory() (Environment) 275 getFilesDir() (Activity) 272 getInt() (Cursor) 335 getIntent() (Activity) 262 getItem() (BaseAdapter) 388 getItemId() (MenuItem) 242 getLatitude() (Location) 346

getLongitude() (Location) 346 getMenuInfo() (MenuItem) 242 getReadableDatabase() (SQLiteOpenHelper) 329 getResources() (Activity) 164 getSensorList() (SensorManager) 312 getSpeed() (Location) 346 getString() (Cursor) 335 getSystemService() (Activity) 312 getText() (EditText) 144 getTime() (Location) 346 getView() (BaseAdapter) 387 getWritableDatabase() (SQLiteOpenHelper) 329 getX() (MotionEvent) 197 getY() (MotionEvent) 197 Gliederung 92 Google Play 399 GPS 343 GPX 350 Gradientenfüllung 229 Grafik 215 – Bilder zeichnen 224 – Canvas 215 – Farben 223 – Füllung 223 – Koordinaten 223 – onDraw() 215, 219 – Sprites 224 – Umrisse 223 – Zeichenwerkzeuge 216 – zeichnen 220 Gravitation – Somigliana 318 – Vektor ermitteln 324 GridLayout 136 – columnCount 136 – rowCount 136 GridView 137, 386 – layout\_columnWidth 138 – layout\_gravity 138 – layout\_horizontalSpacing 138 – layout\_numColumns 138 – layout\_stretchMode 138 – layout\_verticalSpacing 138 Größenangaben 130, 165 Groß- und Kleinschreibung – Datenbanken 331 – Klassennamen 57, 82 GUI. Siehe Benutzeroberflächen H Haltepunkte 437

Handler 254, 383 – handleMessage() 385 – sendMessage() 384 – sendMessageDelayed() 385 hasAccuracy() (Location) 352 Hierarchy Viewer 142 Hintergrund 139 Hintergrundbilder 140 Hochpass 319

I Icon-Menü 231 ID 60 ImageButton 144 – contentDescription 144 – onClick() 144  $-$  src  $144$ ImageView 145 – contentDescription 145 – scaleType 145 – setImageBitmap() 302 – setImageResource() 302  $-$  src  $145$ import 56 Importieren – Klassen 56 – Projekte 415 Innenabstand (Padding) 122 insert() (SQLiteDatabase) 333 Installation – Android-Plugin 37 – Android-SDK 28 – ausführliche Beschreibung 23 – Eclipse 35 – JDK für Java SE 25 Intent (Klasse) 258 Intents [76,](#page-13-0) 257 – Action 258 – Broadcast Intents [77,](#page-14-0) 267 – Bundle-Daten 261, 262 – Category 258 – Component 258 – Data 258 – Daten auslesen 262 – empfangen 262 – erzeugen 261 – explizite 259 – Extras 258 – implizite 259 – Intent-Filter 259 – senden 262 – Start-Activity 260 – zusätzliche Daten mitgeben 261 isChecked() (CheckBox) 144 isProviderEnabled() (LocationManager) 344 J JAR-Dateien 84 jarsigner 401 Java – Android-Kompatibilität 73 – JDK 24 – JRE 40 – Versionsnummern 40

- JDK für Java SE 24
- Eintrag in Systempfad (PATH) 25
- Installation 25
- JRE 40

#### K

Kamera 305 KeyEvent 198 keystore 401 KillableAfter-Flag 206 Klassen – innere 113 – Namen 57 Klickereignisse 185 Konsole 27 Kontextmenüs 231, 238 Koordinaten, Grafik 223

#### $\mathbf{L}$

Lagesensor 320 Launch-Konfigurationen 415 **Layoutdateien** – formatieren 417 – im Designer 124 – selbst definierte View-Klassen 216 – XML-Code 119 Layout-Designer. Siehe Designer Layoutparameter, allg. 128 – layout height 129 – layout\_marginBottom 130 – layout\_marginLeft 130 – layout\_marginRight 130 – layout\_marginTop 130 – layout\_width 129 Layouts 59, 172 – Attribute 121 – Designrichtlinien 115 – Größenangaben 130 – Hierarchie 126 – Hoch- und Querformat 151 – IDs zuweisen 154 – im Hierarchy Viewer 142 – laden 153 – per Code 59 – per XML 59 – setContentView() 60 – Stile 174 – tauschen 120 – View-Hierarchie 120 – XML-Code 119 – XML-Dateien 60 Layout-Views [78,](#page-15-0) 127 – AbsoluteLayout 139 – FrameLayout 138 – GridLayout 136 – GridView 137 – Layoutparameter 128 – Layoutregeln 127 – LinearLayout 131 – RelativeLayout 133 – TableLayout 135 Lebenszyklus, App 203 LIFO-Prinzip 204 LinearGradient 229 LinearLayout 131

– gravity 131 – layout\_gravity 132 – layout\_weight 132 – orientation 131 Listener-Interfaces 185, 188 Listenfelder 393 ListFragment 366, 370 ListView 337 load() (SoundPool) 293 Location – convert() 347 – distanceBetween() 347 – distanceTo() 347 – getAccuracy() 352 – getAltitude() 346 – getBearing() 346 – getLatitude() 346 – getLongitude() 346 – getSpeed() 346 – getTime() 346 – hasAccuracy() 352 LocationListener 344 – onLocationChanged() 346 LocationManager 343 – isProviderEnabled() 344 – removeUpdates() 345 – requestLocationUpdates() 345 Log 208 Logging 208, 431 Lokale 396 Lösungen

– zu den Übungen 447

Mehrsprachigkeit 396

#### M

makeText() (Toast) 254 Manifestdatei 84 – Activities eintragen 265 – Berechtigungen (Permissions) 295 Margin (Außenabstand) 116, 130 Market Place 399 match parent 129 MediaController 303 MediaPlayer 294 – Audiodateien abspielen 295 – Audiodateien aus dem Internet abspielen 295 – Audioressourcen abspielen 294 – create() 294 – Endlosschleife 300 – pause() 295 – prepare() 298 – release() 299 – setDataSource() 298 – setLooping() 300  $-$  start() 295 – stop() 295 – Systemressourcen freigeben 299 – wiederverwenden 297 MediaRecorder 305 MediaStore 305, 310

Menüeinträge ActionBar 235 MenuInflater 236 MenuItem 242 – getItemId() 242 – getMenuInfo() 242 MenuItem.OnMenuItemClickListener 243 Menüs 231 – Action-Menü 232 – Ereignisbehandlung 241 – Kontextmenüs 231, 238  $-$  MenuInflater 236 – Optionen-Menü 231, 236 – Popup-Menü 232, 240 – Ressourcen 173, 233 – Submenüs 231 – Untermenüs 231, 241 Methoden – Callback 247 – überschreiben 210 Min-SDK 84 – an Smartphone anpassen 72 MotionEvent 195 – ACTION\_DOWN 195 – ACTION\_UP 195 – getAction() 195 – getX() 197 – getY() 197 moveToFirst() (Cursor) 335 Multimedia – Audiodateien 294 – Bilder 302 – Fotos 305 – Kamera 305 – Ressourcen 173 – Sound-Effekte 292

– Video 303

#### O

onClick() (ImageButton) 144 onClick() (OnClickListener) 185, 187 onClick() (RadioButton) 145 onClick() (ToggleButton) 146 onClose() (SQLiteOpenHelper) 331 OnCompletionListener 296 – onCompletion() 296 onContextItemSelected() (Activity) 242 onCreate() (Activity) 58 onCreateContextMenu() (Activity) 238 onCreateDialog() (Activity) 244 onCreateOptionsMenu() (Activity) 236 onCreate() (SQLiteOpenHelper) 329 OnDragListener 187  $-$  onDrag() 187 onDraw() (View) 215, 219 OnFocusChangeListener 188 – onFocusChange() 188 OnItemClickListener 391 – onItemClick() 391 OnItemSelectedListener 395 – onItemSelected() 395

– onNothingSelected() 395 onKeyDown() (View) 228 OnKeyListener 188, 310 – onKey() 188 OnLoadCompleteListener 293 – onLoadComplete() 293 onLocationChanged() (LocationListener) 346 OnLongClickListener 188 – onLongClick() 188 onOptionsItemSelected() (Activity) 242 onPause() (Activity) 306 onPrepareDialog() (Activity) 245 onResume() (Activity) 306 onSensorChanged() (SensorEventListener) 314, 315 onTouchEvent() (View) 197 OnTouchListener 188, 194 – onTouch() 188, 194 onTouch() (Switch) 146 onUpgrade() (SQLiteOpenHelper) 331 openFileInput() (Activity) 271 openFileOutput() (Activity) 270 Optionen-Menü 231, 236 Outline-Ansicht 126 Overflow-Menii 236

#### P

package 55 Package Explorer 51 PackageManager 267 Padding (Innenabstand) 116, 122 Paint 216 – setAlpha() 229 – setColor() 220 – setStrokeWidth() 220 – setStyle() 223 Pakete 46, 56, 81 parse() (Uri) 295 Path 229 PATH-Umgebungsvariable 25 pause() (MediaPlayer) 295 Permissions. Siehe Berechtigungen Plattformen (Android) 30 play() (SoundPool) 294 Popup-Menü 232, 240 postInvalidate() (View) 280 Preferences 269 prepare() (MediaPlayer) 298 ProgressBar 145 – max 145 – progress 145 – style 145 ProgressDialog 250 Projekte – anlegen 44 – auf der Festplatte 52 – Console-Fenster 68 – Dateien 81 – Grundgerüst 54  $-$  Java  $\overline{7}$  73

– Package Explorer 51 – Projektverzeichnis 52 – Wizards 44 – Workspace 53 Properties 126 Properties-Datei 86

#### Q

query() (SQLiteDatabase) 334 QuickFix 94 QuickInfo, zur API 98 Quiz-App 283

#### R

RadioButton 145 – checked 145 – onClick() 145 – text 145 RadioGroup 145 – checkedButton 145 – orientation 145 random() (Math) 342 Reaktions-App 276 RectF 223 Referenz, der Android-API 32 registerForContextMenu() (Activity) 239 register() (Sensor) 313 RelativeLayout 133 – layout\_above 134 – layout\_align... 134 – layout\_below 134 – layout\_center... 134 – layout\_toLeftOf 134 – layout\_toRightOf 134 release() (MediaPlayer) 299 removeUpdates() (LocationManager) 345 requestLocationUpdates() (LocationManager) 345 Ressourcen 61, 157 – als Objekte laden 164 – alternative Ressourcenversionen 178 – an Attribute zuweisen 162 – anlegen 158 – anlegen (im Designer) 182 – an View-Eigenschaften zuweisen 161 – Audiodateien 291 – Bilder 171 – Dateien 274 – Dateinamen 158 – Datenbanken 331 – entfernen 164 – Farben 166 – Format 158 – Größenangaben 165 – im Code 163 – Layouts 172 – Mehrsprachigkeit 396 – Menüs 173, 233 – Multimedia 173 – Rohdaten 173

– Speicherort 158

– Stile 174 – String-Arrays 169 – Strings 167 – verwenden 161 – Videodateien 291 Ressourcendateien 158 R-Fehler 94 R.java 82, 160, 163 R-Klasse 60 Rohdaten 173 Root-Activity 204

#### S

Schlüssel 400 SD-Karte – Emulator 423, 425 – Test auf Existenz 275 – Zugriff 274 SDK für Android 27 SDK-Version 46, 50 sendMessageDelayed() (Handler) 385 sendMessage() (Handler) 384 Sensor 312, 313 – register() 313 – Typen-Konstanten 311 Sensoren – bei Sensor registrieren 313 – Beschleunigungssensor 317 – Daten auslesen 315 – Filter 318 – Lagesensor 320 – Sensortypen 311 – verfügbare Sensoren 312 – Werte 316 SensorEvent 312, 315 SensorEventListener 312, 313 – onSensorChanged() 314, 315 SensorManager 312 – getDefaultSensor() 313 – getSensorList() 312 Services [78](#page-15-0) setAlpha() (Paint) 229 setCancelable() (Dialog) 245 setColor() (Paint) 220 setContentView() (Activity) 58, 60, 153 setDataSource() (MediaPlayer) 298 setGravity() (Toast) 254 setImageBitmap() (ImageView) 302 setImageResource() (ImageView) 302 setLooping() (MediaPlayer) 300 setOwnerActivity() (Dialog) 256 setStrokeWidth() (Paint) 220 setStyle() (Paint) 223 SharedPreferences 269 show() (Dialog) 256 showDialog() (Activity) 245 show() (Toast) 254 Signieren 400 SimpleCursorAdapter 337

Somigliana 318 Sound 291 – Audiodateien 294 – MediaPlayer 294 – Sound-Effekte 292 – SoundPool 292 – Töne 300 SoundPool 292 – load() 293 – play() 294 Spinner 146, 393 – Ereignisbehandlung 395 – konfigurieren 393 – mit Daten füllen 393 – onItemSelected 146 – prompt 146 Sprites 224 SQL 328 SQLiteDatabase 329 – close() 331 – delete() 336 – execSql() 330 – insert() 333 – query() 334 – update() 336 SQLiteOpenHelper 328 – getReadableDatabase() 329 – getWritableDatabase() 329 – onClose() 331 – onCreate() 329 – onUpgrade() 331 Start-Activity 86 startActivity() (Activity) 262 startActivityForResult() (Activity) 276 start() (MediaPlayer) 295 Startsymbol 153 startTone() (ToneGenerator) 300 StatF<sub>s</sub> 275 Stile 174 – an Activities zuweisen 177 – an Views zuweisen 174 – definieren 174 – parent-Attribut 176 – Themes 177 – Vererbung 176 stop() (MediaPlayer) 295 stopTone() (ToneGenerator) 301 String-Arrays 169 Strings 62, 167 strings.xml 61 style-Attribut 174 Support-Library 376 SurfaceView 306 Switch 146 – checked 146 – onTouch() 146 – text 146 – textOff 146 – textOn 146 Syntaxhervorhebung 92

T TableLayout 135 TableRow 135 Target-SDK 84 Task 203 Tastaturereignisse 197, 228 Testen – auf Smartphone 69 – im Emulator 65 TextView 146 – text 146 – textSize 146 – textStyle 146 – typeface 146 Themes 177 Threads 251, 278 Thumbnails 387 Tiefpass 319 TimePickerDialog 247, 248 Timer 110 TimerTask 109 Tippereignisse 194 Toast 254 – makeText() 254 – setGravity() 254 – show() 254 Toasts 184, 254 ToggleButton 146 – checked 146 – onClick() 146 – textOff 146 – textOn 146 ToneGenerator 300 – startTone() 300 – stopTone() 301 Tools – jarsigner 401 – keystore 401 translate() (Canvas) 222

#### U

UFO-App 224 UI. Siehe Benutzeroberflächen Untermenüs 231, 241 update() (SQLiteDatabase) 336 Uri 295 – encode() 295 – parse() 295

#### V

Veröffentlichung 399 – Screenshots der App 430 Vibrator 382 – vibrate() 382 Vibrieren 382 Video 291 – Formate 294 – MediaPlayer 303 – Ressourcen 291 VideoView 303

#### View

- eigene View-Klassen erzeugen 216
- eigene View-Klassen in Code 218
- eigene View-Klassen in XML 216
- onDraw() 215
- onKeyDown() 228
- onTouchEvent() 197 – postInvalidate() 280 ViewGroup
- addView() 219 Viewgroups [78,](#page-15-0) 131
- 
- Views [78](#page-15-0)
- Attribute 121
- Drehung 122
- Eigenschaften 126 – Fokussierbarkeit 117
- 
- Hierarchie 126
- Hintergrund 122, 139
- $-$  Hintergrundbild 140
- Hintergrundfarbe 139  $-$  ID 122
- Innenabstand (Padding) 122
- Kontextmenüs 238
- Layout-Views [78,](#page-15-0) 127
- $-$  mit ID verbinden 154
- on-Ereignismethoden überschreiben 199
- Sichtbarkeit 122
- Transparenz 122
- Viewgroups (Container) [78,](#page-15-0) 131
- Widgets [78,](#page-15-0) 143
- Zeichenflächen [78](#page-15-0)
- zeichnen 215
- Zugriff in Code 155

#### W

Warnungen 64, 95 Website, zu Buch 39 WebView 146 WebViewFragment 366 Widgets [78,](#page-15-0) 143 Wischereignisse 196 Wizards 44 Workspace 53 wrap\_content 129

#### X

xml-Layouts 60

#### Z

Zeichenflächen [78](#page-15-0) Zeichnen 220 Zeit, Auswahl über Dialog 248 Zertifikat, digitales 401 Zufallsgenerators 280 Zurück-Taste 69, 117, 245